# **Contents**

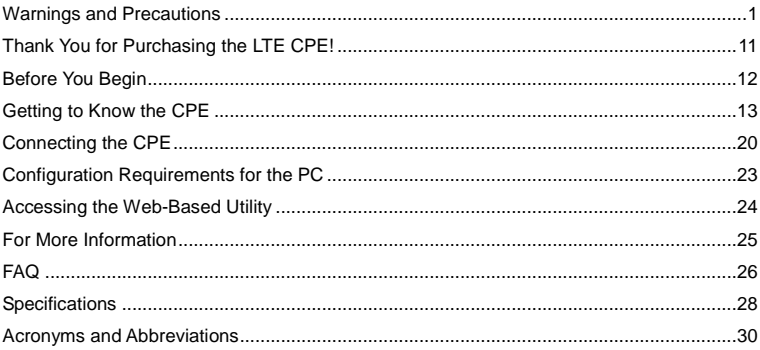

# **Warnings and Precautions**

To use the device properly and safely, read these warnings and precautions carefully and strictly observe them during operation. Unless otherwise specified, the device described in this section includes the device and its accessories.

#### **Basic Requirements**

- **During storage, transportation, and operation of the device, keep it dry and prevent it** from colliding with other objects.
- Do not dismantle the device. In case of any fault, contact an authorized service center for assistance or repair.
- **Without authorization, no organization or individual can change the mechanical, safety,** or performance design of the device.
- When using the device, observe all applicable laws and regulations and respect the legal rights of other people.

#### **Environmental Requirements for Using the Device**

- Before connecting and disconnecting cables, stop using the device, and then disconnect it from the power supply. Ensure that your hands are dry during operation.
- Keep the device far from sources of heat and fire, such as a heater or a candle.
- Keep the device far from electronic appliances that generate strong magnetic or electric fields, such as a microwave oven or a refrigerator.
- **Place the device on a stable surface.**
- Place the device in a cool and well-ventilated indoor area. Do not expose the device to direct sunlight.
- **Place the device in a cool and well-ventilated indoor area. Do not expose the device to** direct sunlight. Use the device in an area with a temperature ranging from 0°C to 40°C.
- Do not block the openings on the device with any object. Reserve a minimum space of 10 cm around the device for heat dissipation.
- Do not place any object (such as a candle or a water container) on the device. If any foreign object or liquid enters the device, stop using the device immediately, power it off, remove all the cables connected to it, and then contact an authorized service center.
- **During thunderstorms, power off the device, and then remove all the cables connected** to it to prevent it from getting damaged due to lightning strikes.

#### **Precautions for Using Wireless Devices**

- When using the device, ensure that the antenna of the device is at least 20 cm away from all persons.
- Do not use the device where using wireless devices is prohibited or may cause interference or danger.
- The radio waves generated by the device may interfere with the operation of electronic medical devices. If you are using any electrical medical device, contact its manufacturer for the restrictions on the use of the device.
- Do not take the device into operating rooms, intensive care units (ICUs), or coronary care units (CCUs).

#### **Areas with Inflammables and Explosives**

- Do not use the device where inflammables or explosives are stored, for example, in a gas station, oil depot, or chemical plant. Otherwise, explosions or fires may occur. In addition, follow the instructions indicated in text or symbols.
- Do not store or transport the device in the same box as inflammable liquids, gases, or explosives.

#### **Accessory Requirements**

- **Use only the accessories supplied or authorized by the device manufacturer. Otherwise,** the performance of the device may get affected, the warranty for the device or the laws and regulations related to telecommunications terminals may become null and void, or an injury may occur.
- Do not use the power adapter if its cable is damaged. Otherwise, electric shocks or fires may occur.
- Ensure that the power adapter meets the specifications indicated on the device nameplate.
- **Ensure that the power adapter meets the requirements of Clause 2.5 in** IEC60950-1/EN60950-1 and it is tested and approved according to national or local standards.

### **Safety of Children**

Keep the device and its accessories out of the reach of children. Otherwise, they may damage the device and its accessories by mistake, or they may swallow the small components of the device, causing suffocation or other dangerous situations.

#### **Maintenance**

- If the device is not used for a long time, power it off, and then remove all the cables connected to it.
- **If any exception occurs, for example, if the device emits any smoke or unusual sound or** smell, stop using the device immediately, power it off, remove all the cables connected to it, and then contact an authorized service center.
- Do not trample, pull, or overbend any cable. Otherwise, the cable may get damaged, causing malfunction of the device.
- Before cleaning the device, stop using it, power it off, and then remove all the cables

connected to it.

 Use a clean, soft, and dry cloth to clean the device shell. Do not use any cleaning agent or spray to clean the device shell.

### **Disposal and Recycling Information**

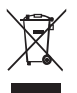

This symbol on the device (and any included batteries) indicates that the device (and any included batteries) should not be disposed of as normal household garbage. Do not dispose of your device or batteries as unsorted municipal waste. The device (and any batteries) should be handed over to a certified collection point for recycling or proper disposal at the end of its life.

- **For more detailed information about the recycling of the device or batteries, contact** your local city office, the household waste disposal service, or the retail store where you purchased this device.
- **The disposal of this device is subject to the Waste from Electrical and Electronic** Equipment (WEEE) Directive of the European Union. The purpose for separating WEEE and batteries from other waste is to minimize any environmental impact and health hazard due to the presence of hazardous substances.

### **Reduction of Hazardous Substances**

This device is compliant with the EU Registration, Evaluation, Authorization and Restriction of Chemicals (REACH) Regulation (Regulation No 1907/2006/EC of the European Parliament and of the Council) and the EU Restriction of Hazardous Substances (RoHS) Directive (Directive 2002/95/EC of the European Parliament and of the Council). For more information about the REACH compliance of the device, visit the Web site www.huaweidevice.com/certification. You are recommended to visit the Web site regularly for up-to-date information.

### **EU Regulatory Conformance**

- **Български**: С настоящето Huawei Technologies Co., Ltd. декларира, че този уред съответства на основните изисквания и другите разпоредби на Директива 1999/5/EC.
- **Česky**: Huawei Technologies Co., Ltd., tímto prohlašuje, že toto zařízení je ve shodě se základními požadavky a dalšími souvisejícími opatřeními směrnice 1999/5/EC.
- **Dansk**: Huawei Technologies Co., Ltd. erklærer hermed at denne enhed er i overensstemmelse med de obligatoriske krav og andre relevante bestemmelser i direktiv 1999/5/EF.
- **Nederlands**: Hierbij verklaart Huawei Technologies Co., Ltd. dat dit apparaat in overeenstemming is met de essentiële eisen en de andere relevante bepalingen van

richtlijn 1999/5/EC.

- **English**: Hereby, Huawei Technologies Co., Ltd. declares that this device is in compliance with the essential requirements and other relevant provisions of Directive 1999/5/EC.
- **Eesti**: Käesolevaga kinnitab Huawei Technologies Co., Ltd., et see seade vastab Direktiivi 1999/5/EÜ põhinõudmistele ja teistele asjakohastele määrustele.
- **Suomi**: Huawei Technologies Co., Ltd. vakuuttaa täten, että tämä laite on yhdenmukainen direktiivin 1999/5/EY olennaisten vaatimusten ja direktiivin muiden asiaankuuluvien lausumien kanssa.
- **Français (Européen)**: Le fabricant déclare que ce produit est conforme aux exigences essentielles et aux autres dispositions pertinentes de la directive 1999/5/CE.
- **Deutsch**: Huawei Technologies Co., Ltd. erklärt hiermit, dass dieses Produkt die erforderlichen Bestimmungen und andere relevante Verordnungen der Richtlinie 1999/5/EG einhält.
- **Ελληνικά**: Δια της παρούσης η Huawei Technologies Co., Ltd. δηλώνει ότι αυτή η συσκευή συμμορφώνεται με τις βασικές απαιτήσεις και άλλες σχετικές διατάξεις της οδηγίας 1999/5/Ε.Κ.
- **Magyar:** Jelen nyilatkozaton keresztül a Huawei Technologies Co., Ltd. kijelenti, hogy a készülék megfelel az EC/5/1999 Irányelv összes lényeges követelményének és vonatkozó előírásának.
- **Gaeilge**: Fograíonn Huawei Technologies Co., Ltd leis seo go bhfuil an fheiste seo i gcomhlíonadh leis na fíor-riachtanais agus na forálacha eile maidir le Treoir 1999/5/AE.
- **Italiano**: Col presente documento, Huawei Technologies Co., Ltd. dichiara che questo dispositivo è conforme ai requisiti essenziali e alle altre disposizioni applicabili della Direttiva 1999/5/CE.
- **Latviski**: Ar šo Huawei Technologies Co., Ltd. paziņo, ka šī ierīce atbilst Direktīvas 1999/5/EC pamatprasībām un piemērojamajiem nosacījumiem.
- **Lietuviškai**: Šiuo Huawei Technologies Co., Ltd. praneša, kad šis įtaisas atitinka Direktyvos 1999/5/EC pagrindinius reikalavimus ir taikomas sąlygas.
- **Malti**: Hawnhekk, Huawei Technologies Co., Ltd. tiddikiara li dan it-tagħmir hu konformi mal-ħtiġijiet essenzjali u provvedimenti rilevanti oħrajn ta' Direttiva 1999/5/KE.
- **Polski**: Wymieniona w tym dokumencie firma Huawei Technologies Co., Ltd. deklaruje, że niniejsze urządzenie spełnia zasadnicze wymagania w zakresie zgodności oraz inne odnośne postanowienia Dyrektywy 1999/5/EC.
- **Português (Europeu)** : Deste modo, a Huawei Technologies Co., Ltd. declara que este dispositivo está em conformidade com os requisitos essenciais e outras provisões relevantes da Directiva 1999/5/CE.
- **Română**: Prin prezenta Huawei Technologies Co., Ltd. declară că acest dispozitiv este conform cu cerintele esentiale și alte prevederi relevante ale directivei 1999/5/CE.
- **Slovenčina**: Huawei Technologies Co., Ltd. týmto vyhlasuje, že zariadenie je v súlade

so základnými požiadavkami a inými relevantnými predpismi Smernice 1999/5/ES.

- **Slovenščina**: Huawei Technologies Co., Ltd. izjavlja, da je ta naprava v skladu z bistvenimi zahtevami in drugimi ustreznimi določbami Direktive 1999/5/ES.
- **Español (Europeo)** : Con el presente documento, Huawei Technologies Co., Ltd. declara que este dispositivo cumple con los requisitos esenciales y con las demás disposiciones correspondientes de la Directiva 1999/5/CE.
- **Svenska**: Huawei Technologies Co., Ltd. förklarar härmed att denna produkt överensstämmer med de grundläggande kraven och andra relevanta föreskrifter i direktiv 1999/5/EG.
- **For the declaration of conformity, visit the Web site www.huaweidevice.com/certification.**  $C<sub>0682</sub>$
- Notice: Observe the national local regulations in the location where the device is to be used. This device may be restricted for use in some or all member states of the European Union (EU).
- Notice: This device may be operated in all member states of the EU. **France**: Outdoor use limited to 10 mW e.i.r.p. within the band 2454-2483.5 MHz. **Italy**: For private use, a general authorisation is required if WAS/RLAN's are used outside own premises. For public use, a general authorisation is required.
- **Luxembourg**: General authorisation required for network and service supply.

**Norway**: This subsection does not apply for the geographical area within a radius of 20 km from the centre of Ny-Ålesund.

# **Thank You for Purchasing the LTE CPE!**

Generally, the LTE CPE will be replaced by the CPE in this guide. The following symbols are used in this guide:

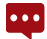

A note provides additional information about a topic.

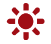

A tip provides an alternative method or shortcut to perform an action.

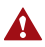

A caution warns you about potential problems or specific precautions that need to be taken.

### **Copyright Notification**

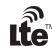

 $\widehat{\mathbf{L}}$  LTE is a trade mark of ETSI

# **Before You Begin**

Check the following items in the product package:

- LTE CPE B593
- **Power adapter**
- Ethernet cable
- USB cable
- **Quick Start Guide**

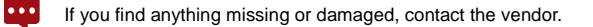

# **Getting to Know the CPE**

The figures in this guide are provided only for reference, see the actual product for  $\ddotsc$ details.

### **Exterior**

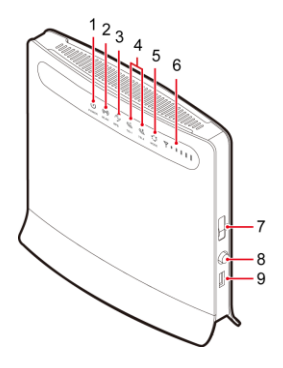

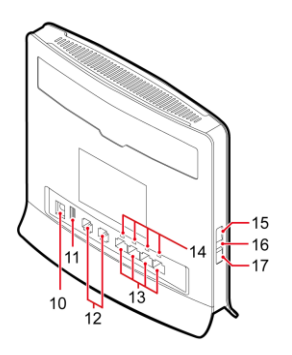

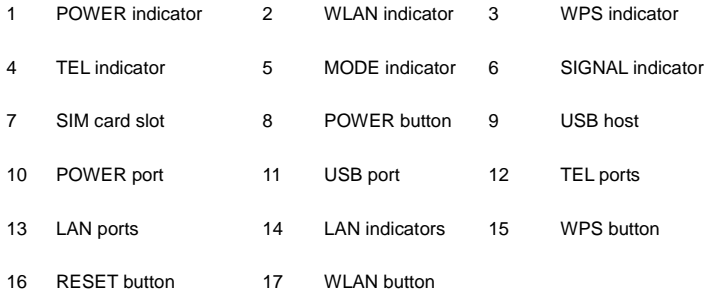

### **Indicator**

The CPE provides indicators on the front and rear panels. The following table describes the states of each indicator.

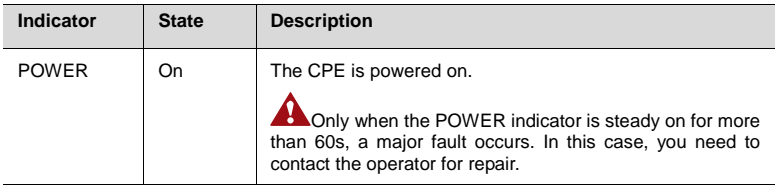

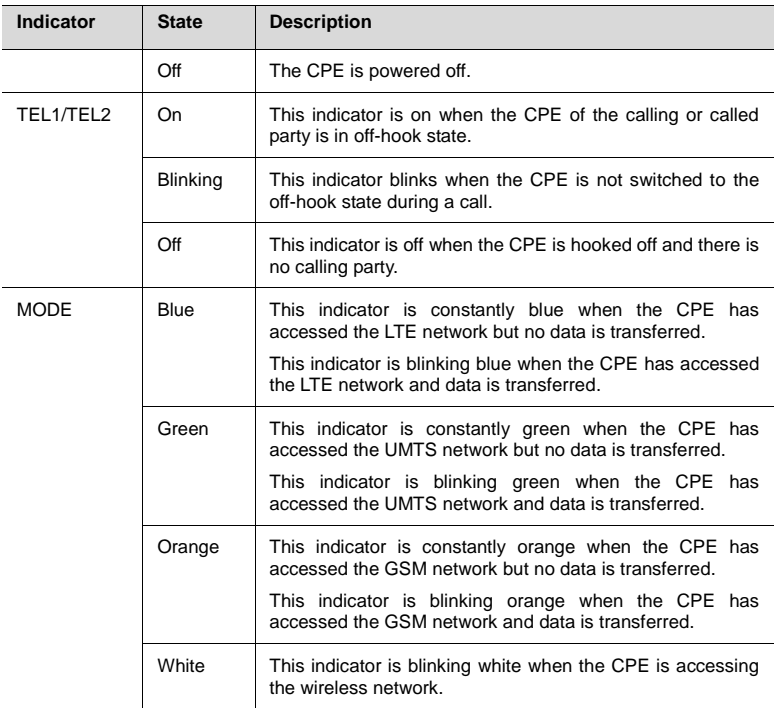

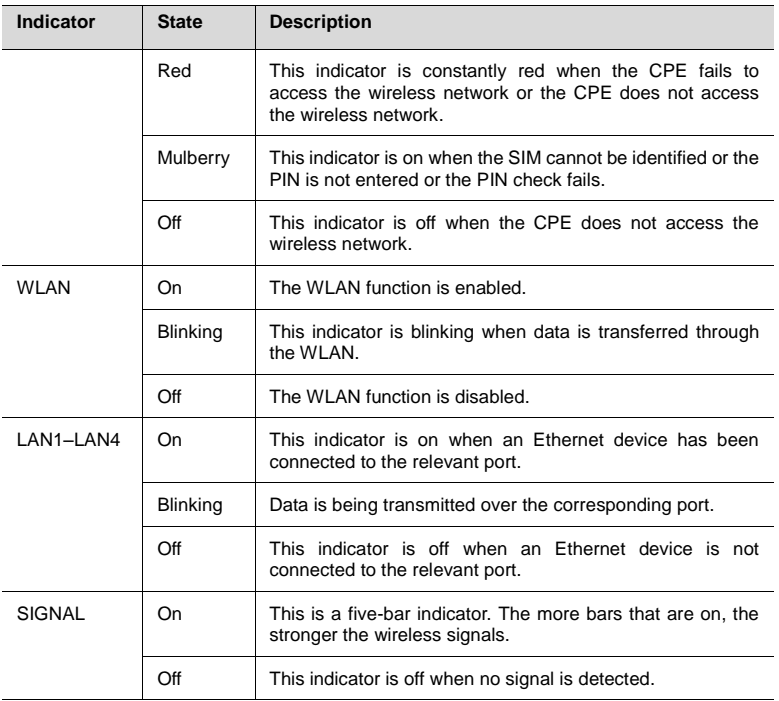

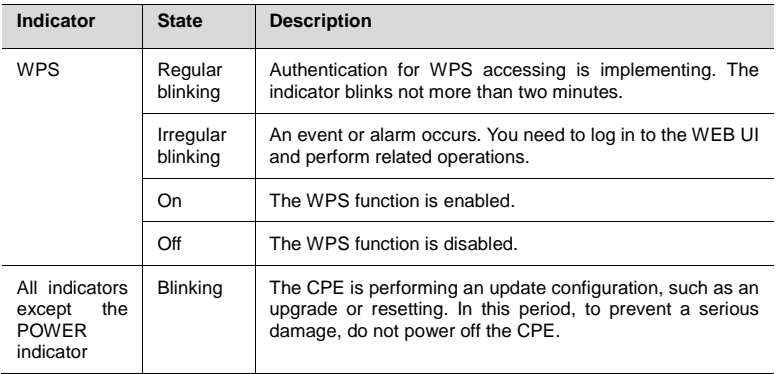

On: An indicator is turned on.

Blinking: An indicator blinks at regular intervals.

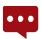

Regular blinking: This indicator blinks at regular intervals, such as on for 0.5s and off for 0.5s.

Irregular blinking: This indicator blinks at irregular intervals. For example: in each 1.6s, the indicator remains on for two short periods of 0.3s with a quick blink between them and then remains off for 1s.

Off: An indicator is turned off.

### **Ports and Buttons**

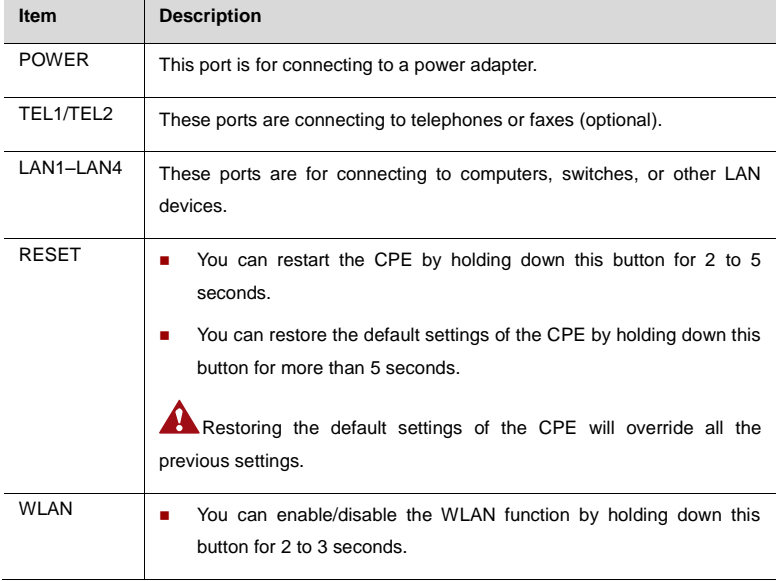

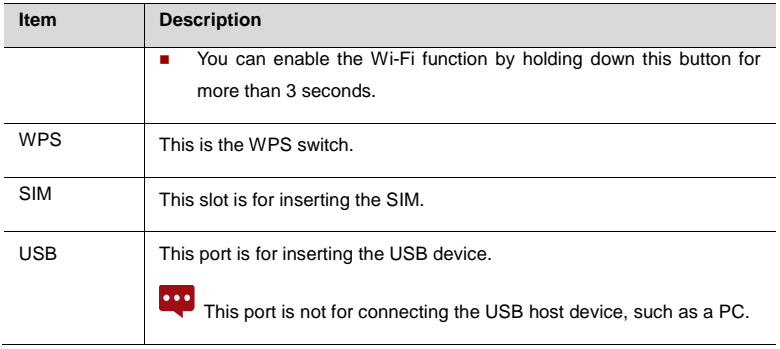

# **Connecting the CPE**

Before you connect the CPE, read Warnings and Precautions carefully.

Power off the CPE and remove all cables from the CPE in thunderstorms. Do not touch the external antenna of the CPE, which may be heated in use.

### **Placing the CPE**

- **Place the CPE in open environments. Otherwise, concrete and wooden walls may** affect the transmission of wireless signals.
- Keep the CPE away from the household electrical appliances that produce strong electric or magnetic fields, such as micro-wave ovens, refrigerators, or disc satellite antennas.

#### **Connecting Devices to the CPE**

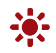

Connect devices to the CPE according to the actual situations. The following figure is for reference only.

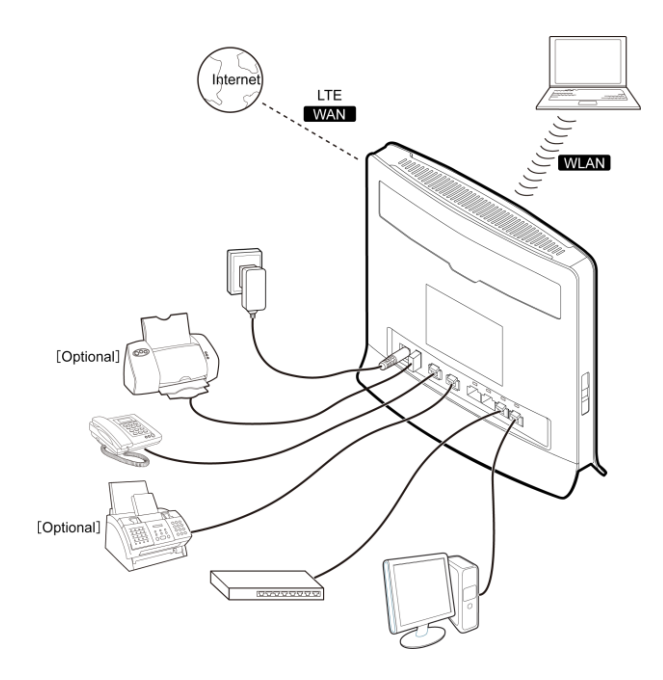

To connect devices to the CPE, do as follows:

**1.** Connect the CPE to the power.

Connect the AC outlet of the power adapter to the POWER port of the CPE.

- **2.** Connect other devices to the CPE.
- **Connect LAN devices, such as computers or switches, to the LAN ports of the CPE by** using cables.
- **Connect telephones or faxes to the TEL ports of the CPE by using telephone lines.**
- **3.** Start the CPE.

Press the POWER button to start the CPE.

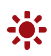

After the CPE is started, you can modulate the position and direction of the CPE to catch the strongest wireless signals. The strength of wireless signals is shown in the five-bar signal indicator.

# **Configuration Requirements for the PC**

Your PC must meet the following requirements for configuring the CPE. Otherwise, the operation performance may be degraded.

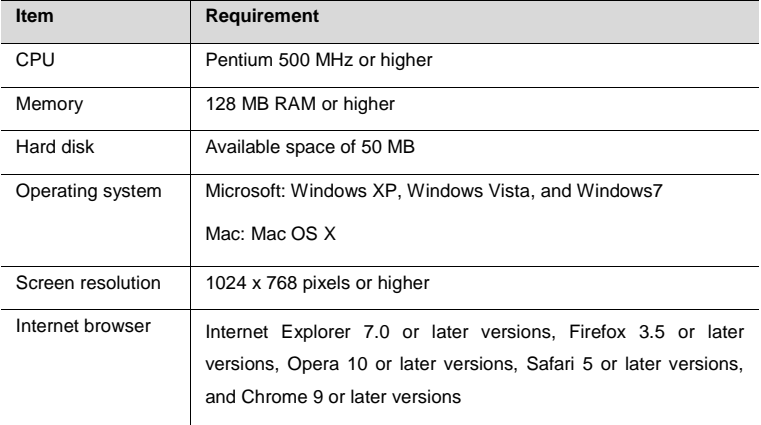

### **Accessing the Web-Based Utility**

The Web-Based Utility of the CPE is a web browser-based configuration interface that allows easy device setup, configuration and management through Internet browser.

For example, to access the Web-Based Utility of the CPE from a PC that runs on Windows XP and uses IE 7.0, do as follows:

- **1.** Ensure that the hardware of the CPE is connected correctly.
- **2.** Set the IP address of the connected computer and ensure that the IP address of the computer is in the same segment as that of the CPE.

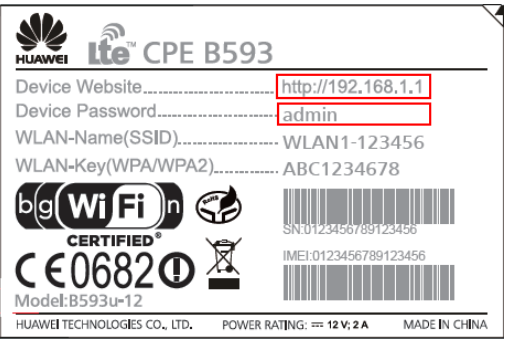

By default, the IP address of the CPE is 192.168.1.1 and the subnet mask is  $\bullet\bullet\bullet$ 255.255.255.0. If the CPE is working as a router, it is recommended that the IP address and DNS settings be obtained automatically.

- **3.** Run the Internet Explorer, enter **[http://192.168.1.1](http://192.168.1.1/)** in the address bar and press **Enter**.
- **4.** Enter the password in the login window that opens, and then select **Log In**. After the password is verified, you can perform operations on the Web-Based Utility.

### **For More Information**

For information about more settings and configuration, you can access the Web-Based Utility and select  $\boxed{?}$  to refer to the online help.

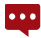

To read the online help, you need to install the Adobe Reader 6.0 to later versions.

# **FAQ**

### **The power indicator is not on.**

- Check whether the power supply is properly connected.
- Check whether the power adapter meets the requirements on specifications.

### **Calls cannot get through.**

- **Ensure that the telephone is working normally and the telephone line is connected** correctly.
- Ensure that the CPE works in LTE mode. Otherwise, the VoIP service cannot be used.
- **Ensure that the VoIP service is correctly configured in the Web-Based Utility.**

If the problem persists, contact the local service provider.

#### **The Web-Based Utility cannot be accessed.**

- **Ensure that the CPF is started.**
- Ensure that the network cable between the CPE and the computer is properly connected.
- **Ensure that the IP address of the computer is correct.**

If the problem persists, contact the local service provider.

#### **The wireless network cannot be detected.**

- Check whether the power adapter is correctly connected.
- **Ensure that the CPE is placed in open environments and far away from concrete or** wooden obstacles.
- Keep the CPE away from the household electrical appliances that produce strong electric or magnetic fields, such as micro-wave ovens, refrigerators, or disc satellite antennas.

If the problem persists, contact the local service provider.

#### **The power adapter of the CPE is overheated.**

- **B** Shut down the CPE when it is not used. Otherwise, the CPE may be overheated after running for a long time.
- **Place the CPE in cool and draughty environments.**

# **Specifications**

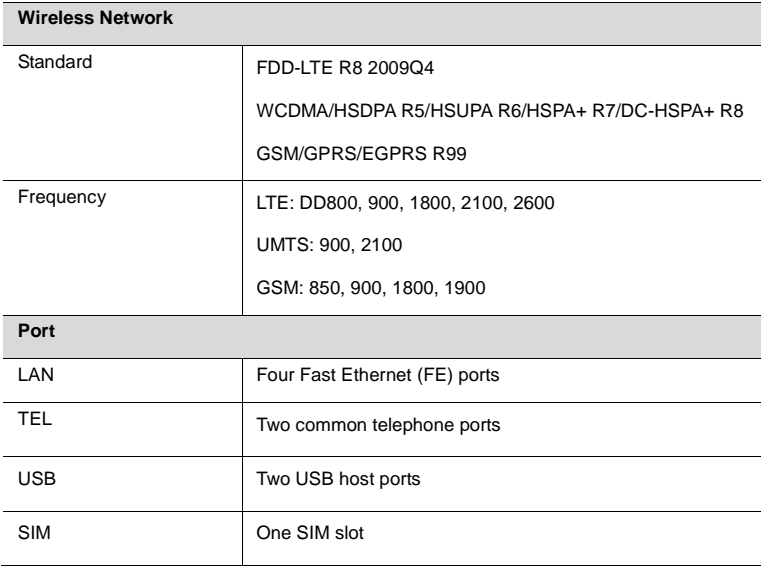

#### **Wi-Fi**

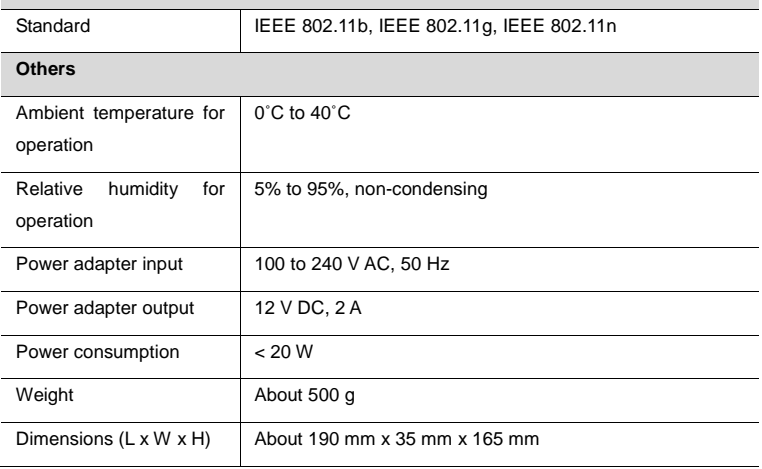

# **Acronyms and Abbreviations**

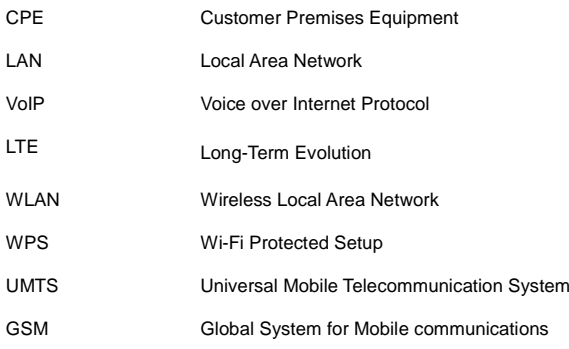

#### **Copyright © Huawei Technologies Co., Ltd. 2011. All rights reserved.**

No part of this document may be reproduced or transmitted in any form or by any means without prior written consent of Huawei Technologies Co., Ltd.

The product described in this manual may include copyrighted software of Huawei Technologies Co., Ltd. and possible licensors. Customers shall not in any manner reproduce, distribute, modify, decompile, disassemble, decrypt, extract, reverse engineer, lease, assign, or sublicense the said software, unless such restrictions are prohibited by applicable laws or such actions are approved by respective copyright holders under licenses.

#### **Trademarks and Permissions**

ھاد  $\mathbf{W}$ ,  $\mathbf{H}$  and  $\mathbf{W}$  are trademarks or registered trademarks of Huawei Technologies Co., Ltd.

Other trademarks, product, service and company names mentioned are the property of their respective owners.

#### **Notice**

Some features of the product and its accessories described herein rely on the software installed, capacities and settings of local network, and may not be activated or may be limited by local network operators or network service providers. Thus the descriptions herein may not exactly match the product or its accessories you purchase.

Huawei Technologies Co., Ltd. reserves the right to change or modify any information or specifications contained in this manual without prior notice or obligation.

#### **NO WARRANTY**

THE CONTENTS OF THIS MANUAL ARE PROVIDED "AS IS". EXCEPT AS REQUIRED BY APPLICABLE LAWS, NO WARRANTIES OF ANY KIND, EITHER EXPRESS OR IMPLIED, INCLUDING BUT NOT LIMITED TO, THE IMPLIED WARRANTIES OF MERCHANTABILITY AND FITNESS FOR A PARTICULAR PURPOSE, ARE MADE IN RELATION TO THE ACCURACY, RELIABILITY OR CONTENTS OF THIS MANUAL.

TO THE MAXIMUM EXTENT PERMITTED BY APPLICABLE LAW, IN NO CASE SHALL HUAWEI TECHNOLOGIES CO., LTD BE LIABLE FOR ANY SPECIAL, INCIDENTAL, INDIRECT, OR CONSEQUENTIAL DAMAGES, OR LOST PROFITS, BUSINESS, REVENUE, DATA, GOODWILL OR ANTICIPATED SAVINGS.

#### **Import and Export Regulations**

Customers shall comply with all applicable export or import laws and regulations and will obtain all necessary governmental permits and licenses in order to export, re-export or import the product mentioned in this manual including the software and technical data therein.